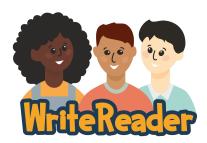

## **Quick Start Guide: Google Classroom**

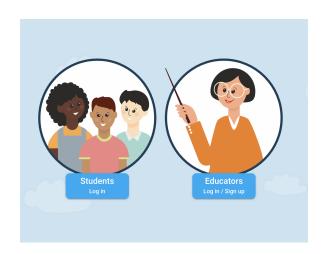

## **Step 1: Create Your Account**

Go to <u>app.writereader.com</u> and sign up as an educator.

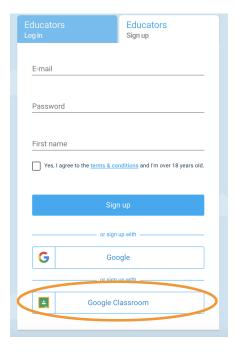

## **Step 2: Import Students**

To import students from existing Google Classroom accounts, choose "Google Classroom". WriteReader will import all active classes into your WriteReader account.

## **Step 3: Student Login**

Students will login to WriteReader by navigating to <a href="mailto:app.writereader.com">app.writereader.com</a> and choosing "Google Classroom" login.